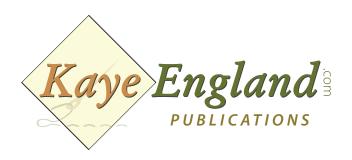

**Phone:** 317-780-1KEP (1537) **Fax:** 317-788-7968 **Web:** www.KayeEngland.com

# Playing PLATES-A-PLENTY DVD-ROM Interactive Instructions

This documents content instructions on playing this discs on Windows and Macintosh computers. It includes the following topics:

- DVD-ROM Discs on Windows computers
- DVD-ROM Discs on Macintosh computers

## **DVD-ROM Discs on Windows computers**

## Windows system requirements for DVD-ROM Discs

The minimum WIndows system requirements for playing DVD-ROM discs include:

- Windows 98SE, ME, 2000, XP
- Internet Explorer 5.0
- DirectX 7.0
- Intel Celeron/Pentium or AMD Duron/Athlon processor, 400 MHz
- 64 MB of RAM (2000 and XP: 128 MB of RAM)
- 4 MB Graphics Card, 800 x 600 resolution, 16-Bit color
- Direct Sound compatible sound card
- 4X DVD-ROM drive (UDMA enabled)
- Direct Show compliant DVD decoder software

The recommended Windows system requirements for playing DVD-ROM discs include:

- Windows 98SE, ME, 2000, XP
- Internet Explorer 6.0 or later
- DirectX 8.1 or later
- Intel Celeron/Pentium or AMD Duron/Athlon processor, 600 MHz or faster
- 128 MB of RAM (2000 and XP: 256MB of RAM)
- 32 MB (or higher) graphics card, 1024 x 768 (or higher) resolution, 32-Bit color
- Direct Sound compatible sound card
- 16X (or faster) DVD-ROM drive (UDMA enabled)
- Direct Show compliant DVD decoder software

#### To play a DVD-ROM disc on a Windows computer:

- 1. Insert the DVD-ROM disc into your computer's DVD-ROM drive. The AUTORUN program on the DVD-ROM disc launches.
- 2. If the InterActual Player is not installed on your computer and you are prompted to install it, click Agree/Install. Follow the on-screen instructions. When the installation has completed, the InterActual Player launches.
- 3. Use the controls in the InterActual Player to navigate the DVD title. When DVD-ROM links are encountered they are launched automatically.

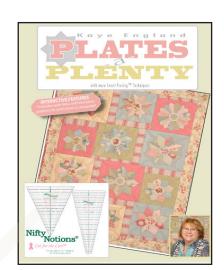

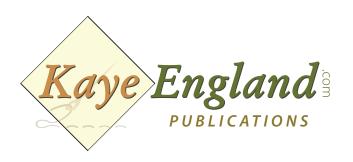

Phone: 317-780-1KEP (1537) Fax: 317-788-7968 Web: www.KayeEngland.com

## **DVD-ROM Discs on Macintosh computers**

## Macintosh system requirements for DVD-ROM Discs

The Macintosh system requirements for playing DVD-ROM discs include:

- Mac OS X 10.3 (Panther)
- Safari 1.1 or later, or Internet Explorer for Mac OS X 5.2 or later
- Power Mac G3, G4, or G5, iMac, eMac, PowerBook G3 or G4, or iBook (with 128 MB of RAM)
- Built-in Firewire
- Internal DVD-ROM drive (external DVD-ROM drives are not supported.
- DVD playback capability with the Apple DVD Player

Note: The original PowerBook G3 and processor upgrade cards are not supported.

## Playing DVD-ROM Discs on Macintosh computers

To play an DVD-ROM disc on a Macintosh computer:

- 1. Insert the DVD-ROM disc in your computer's DVD-ROM drive.
- 2. If the Apple DVD Player launches, or if it is already open, close it.
- 3. On the DVD-ROM disc, double-click IAPlayer.dmg. When prompted with the License Agreement, click Agree. An InterActual\_Player volume is mounted on the desktop.
- 4. Double-click the InterActual\_Player volume and drag the InterActual Player program to the Applications folder on your system hard drive.
- 5. Select the InterActual\_Player volume and press Command+E to unmount it.
- 6. To set the InterActual Player to open automatically when a DVD disc is inserted, do the following:
  - In the System Preferences, click CDs & DVDs under the Hardware section.
  - In the "When you insert a video DVD" menu, choose Open Other Application.
  - Select the InterActual Player program in the Applications folder and click OK.
  - Close the System Preferences.
- 7. Double-click the InterActual Player program to play the DVD-ROM disc. Use the controls in the InterActual Player to navigate the DVD title. When DVD-ROM links are encountered they are launched automatically.

If you have any questions, please email us info@kayeengland.com or call 317-780-1KEP(1537) during regular business hours.

Compliments of Kaye England Publications